## **Miten lähetän tiketin?**

Tiketin/Tukipyynnön lähettämiseen on kaksi tapaa

1. Voit kirjautua sisään asiakasportaaliin osoitteessa:

<https://tietolatva.atlassian.net/servicedesk/customer/portal/2> ja lähettää tiketin sitä kautta valitsemalla "Lähetä tukipyyntö"

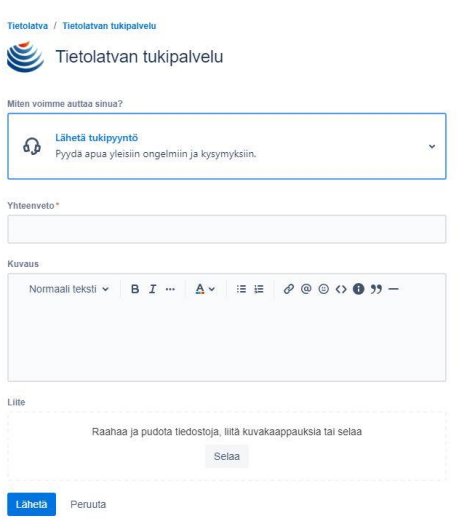

2. Voit myös lähettää tiketin/tukipyynnön sähköpostitse lähettämällä sen osoitteeseen: [tukipalvelu@tietolatva.fi](mailto:tukipalvelu@tietolatva.fi)